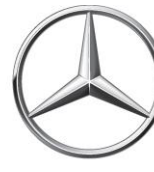

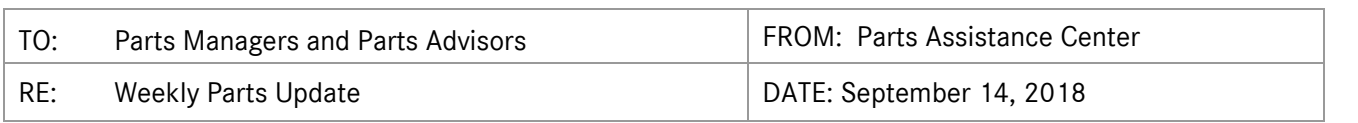

# **ETA REQUESTS**

newschannel

update

Please be reminded that ETA requests are to be submitted via the *Exception Report* tab in Paragon.

# **SPECIAL PROCUREMENT ETA REQUESTS**

Please email SP case inquiries to [171-SpecialProcurement@mbusa.com.](mailto:171-SpecialProcurement@mbusa.com) Please ensure that you include the SP case number, Paragon/Part/VIN numbers with your inquiry. CB5 orders/inquiries should be emailed t[o 171-](mailto:171-PACSP@mbusa.com) [PACSP@mbusa.com.](mailto:171-PACSP@mbusa.com)

# **PROGRAMS AND PRODUCT UPDATES**

#### **Parts Specification Requests**

Please be reminded that all parts specifications requests must be submitted via the *Parts Specification Request Form* (*Forms & Links* tab on the PAC website) and not via email. Please transition to this process to avoid delay in processing of your requests.

#### **SPECIAL RETURNS – Exceeding Purchases**

System settings have been modified to remedy returns that yield "Exceeding Purchases" error messages. After verifying that the part was purchased within the last 36 months. If all is correct, please create a special return as illustrated below:

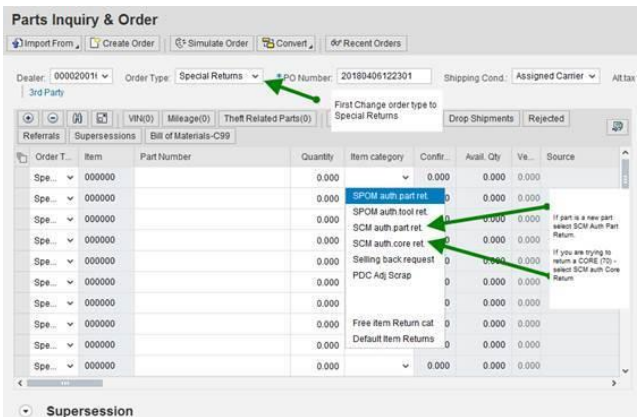

- Select "*Special Returns*" order type
- Select Item Category:
	- o SCM auth part ret If the part is new part, select "*SCM Auth Part Return*"
	- o SCM auth core ret If you are trying to return a Core part (70), select "*SCM Auth Core Return*"

# Commercial Vans

# **PROGRAMS AND PRODUCT UPDATES (continued)**

#### **Webinars – PAC Workbench, September 18-19**

The Parts Assistance Center is happy to announce the launch of our new parts case system, PAC Workbench. The Workbench was developed to replace our current CRM system, Siebel, and improve your customer service experience.

The Workbench is a case management system which will allow you to send inquiries through an online portal. Dealers are to submit inquiries to the PAC via this primary application. The system will also allow you to search and find solutions for your parts inquiries. The workbench will launch on September 25th with webinars organized to train the entire dealer network; see below schedule.

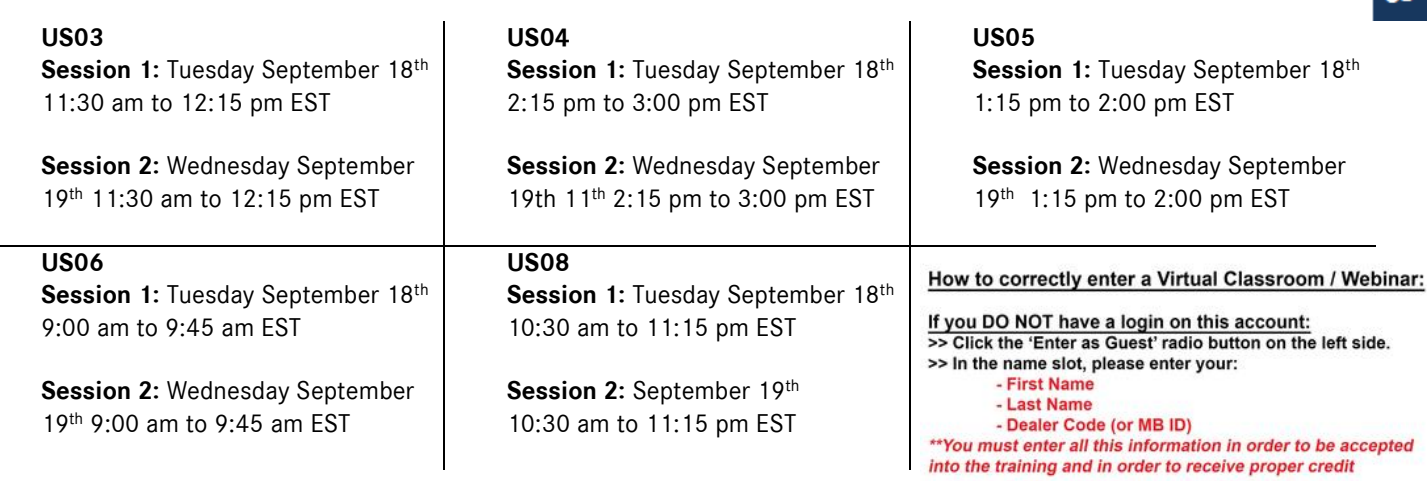

Link to Webinar:<https://mbusatraining.adobeconnect.com/r79aeu7d2093/> Dial in Phone: (888) 205-5513 Participant Code: 373224

If you have any questions or would like more information, please feel free to reach send an email to 171- PACMailbox@mbusa.com.

### **XPPI – Electronic Parts Catalog Updates**

Access is available via NetStar to all Parts team member with a D7 User ID.

The XPPI User Document is posted on the PAC website and available to download under the *Resources* tab → *Electronic Parts Catalog (EPC)* → *Xentry Portal Parts Information (XPPI) User Document (July 2018)*.

#### **Please be reminded that the current EPC will sundown on September 30th .**

To access the new system via NetStar:

- Click on LINKS
- Select the link to XENTRY Portal (XiW, XPPI)

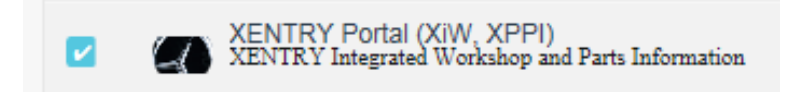

After following the link, or by navigating directly to <https://aftersales.i.daimler.com>, select "Parts job" from the "Functions" menu

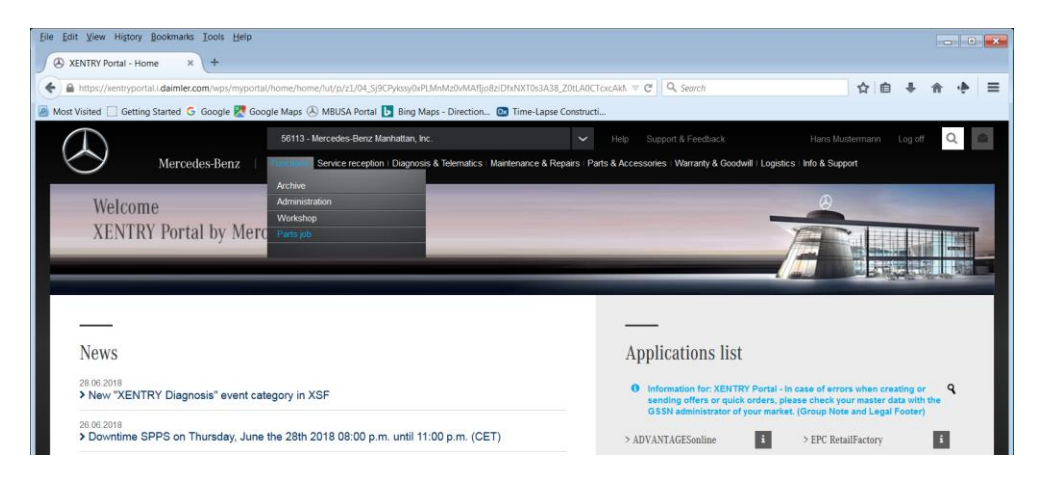

# Commercial Vans

# **XPPI – Electronic Parts Catalog Updates (continued)**

#### **Settings Options**

This week we'll look at the main display settings, found on the Actions menu.

While most of these are self-explanatory, there are two that merit special attention:

- **Show images in Subgroup selection**: If you don't like the subgroup thumbnails, this switches them off. When you select the Subgroup display as a list (instead of grouped) the subgroup display takes up little space. Regardless of the settings, subgroup thumbnails always show below the main section once a subgroup is selected.
- **Submit availability query for "Add to shopping cart" action**: Dealers using StockPro can have part availability displayed if this option is checked. Both local (in-dealer) and PDC availability can be displayed. Note that, at the moment, D2D availability is also shown, but here the availability cannot be certain: It depends on the other dealer being willing to sell the part, which is not always the case.

We encourage you to explore the effects of each of these settings. As you explore, you will see that XPPI offers a greater range of display options compared to EPC. With a little experimentation, you'll find the settings that best fit the way you prefer to work.

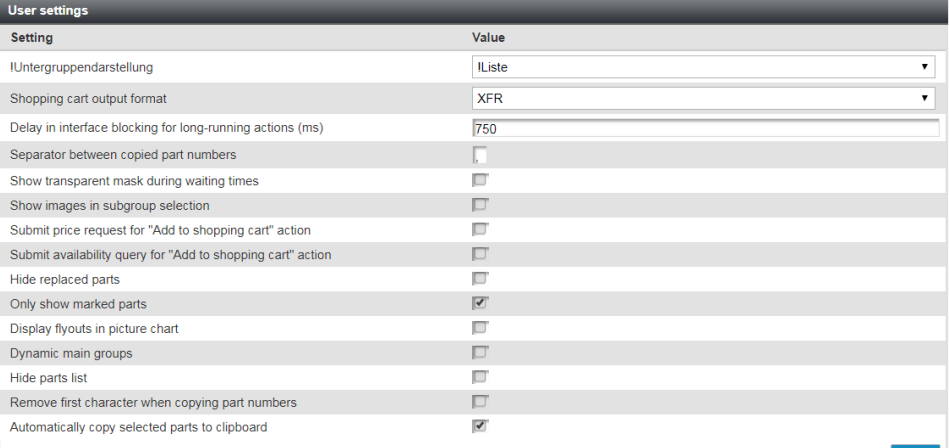

*Next Week: More settings options* 

Found a bug? Got an idea? Send an e-mail to XPPI-Feedback@mbusa.com with the details.